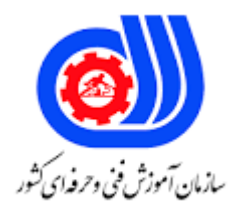

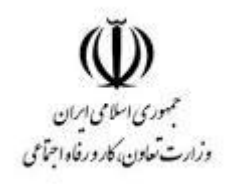

## **نمونه سؤاالت:**

## **مدیر FEDORA**

## **کد استاندارد: 2512405313400001**

**معاونت پژوهش، برنامه ریزی و سنجش مهارت دفتر سنجش مهارت و صالحیت حرفه ای**

-1از دستور .............. برای حذف فهرست استفاده می شود ؟ الف- rmdir بrdir - - REMOVE $_{\tilde{c}}$ د- rd -2از دستور ................... .برای حذف پرونده ها استفاده می شود ؟ الف- erase بdm - -  $rm_{z}$ د- delete -3آدرس 127.0.0.1 به چه چیزی اشاره می کند ؟ الف- ded - isp -- windows $\approx$ د- linux -4کدام یک از موارد زیر یک دستور ارتباطی نیست ؟ الف- grep بmesg -- write $_{\tilde{c}}$ د- mail ۵–کد<mark>ام یک از گزینه های زیر هنگام استفاده با دستور tar لیست فایل ها را در قالب آرشیو نوار نمایش می</mark> دهد؟ الف- ovf بcvf - - xvf $_{z}$ د- tvf -6از کدام یک از دستورات زیر می توان برای تغییر مجوزهای پیش فرض پرونده ها و دایرکتوری ها در زمان ایجاد استفاده کرد؟ الف- chmod بchown - - umask $_{\tilde{c}}$ د- chgrp -7کدام یک از دستورات زیر همه پرونده ها را در فهرست فعلی شما و زیرشاخه های آن از جمله پرونده های مخفی نمایش می دهد؟ ls -aR -الف - ls -aب - ls - $R_{\tilde{c}}$ 

ls -l -د -8کدام یک از دستورات زیر شناسه کاربر را در خروجی نمایش می دهد؟ الف- ls بhelp - - date $_{\tilde{c}}$ ls -l -د -9کدام یک از دستورات زیر هر بار یک صفحه خروجی را نمایش می دهد؟ الف- less بsed - - pause<sub>z</sub> د- grep -10دستور شمارش تعداد نویسه های پرونده چیست؟ الف- grep بwc - ا  $\sim$  count<sub> $\approx$ </sub> د- cut ۱۱-از کدام دستور <mark>برا</mark>ی شناسایی نوع پرونده استفاده می شود؟ الف- Type بFile - - Finfo $_{\tilde{c}}$ د- Info -12کدام دستور در لینوکس FEDORA منجر به حذف تمام فایلهای 4 حرفی که به کلمه 1 st ختم شده می شوند؟ s?st11 -الف  $-$ s $*$ st11 $\overline{ }$ - rm  $*$ st1 $_{\tilde{z}}$ rm ?st1 -د Which of the following options when used with tar command displays the list of files -13 ?in a tape archive format الف- cvf - tvf -- xvf  $\epsilon$ د- ovf -14چگونه می توانید دو خط از دو پرونده مرتب شده در لینوکس را ترکیب کنید؟ . comm file1 :- الف .comm file2 :- ب .comm file1 file2  $\cdot$   $\approx$ 

## د :- comm. 15-میزان استفاده از منابع را چگونه بررسی می کنید؟ usr/bin/time -v ls/- الف time -v ls//- ب usr/time -v  $\frac{1}{2}$  -  $\frac{1}{2}$ usr/bin/ -v ls/- د 16-چگونه محتوای gz.tar را لیست کرده و فقط یک پرونده استخراج می کنید؟ tar tf file.tz · -الف tar xf file.tz filename · tar tf file.tg tar xf file.tg filename  $\cdot$ tar tf file.t  $\cdot$  -  $\frac{1}{3}$ tar xf file.t filename tar tf file.tgz ·- د tar xf file.tgz filename 17-دستور l- fdisk برای چه استفاده شده است؟ -18دستور i- df چیست؟ ب -دستور I- df ، خروجی را در سیستم فایلهای نصب شده نشان می دهد. ج -دستور I- df ، ورودی و خروجی را در سیستم فایلهای نصب شده نشان می دهد. د -دستور I- df ، فایل را در سیستم فایلهای نصب شده نشان می دهد. 19-فرمان pushd چه می کند؟ الف- فرمان pushd جهت فعلی را روی پشته قرار می دهد تا بتوانید به آن بازگردید. ب -فرمان pushd جهت قبلی را روی پشته قرار می دهد تا بتوانید به آن بازگردید. ج -فرمان pushd کپی را روی پشته قرار می دهد تا بتوانید به آن بازگردید. د -فرمان pushd برای استوپ کردن فایل کپی است .

.)fdisk -IF command show disks partitions sizes and types (run as root -الف .)- fdisk -IL command show disks partitions sizes and types (run as rootب ... fdisk -IM command show disks partitions sizes and types (run as root $\epsilon$ .)fdisk -I command show disks partitions sizes and types (run as root -د الف- دستور I- df ، ورودی های رایگان را در سیستم فایلهای نصب شده نشان می دهد.

> 20-دستور lsof در لینوکس چیست؟ الف -لیست فرمان فایلهای باز مرتبط با برنامه شما را کپی می کند. ب -لیست فرمان فایلهای باز مرتبط با برنامه شما را چک می کند. ج -لیست فرمان فایلهای باز مرتبط با برنامه شما را لیست می کند.

> > د -لیست فرمان فایلهای باز مرتبط با برنامه شما را پاک می کند.

21-دستور netstat در لینوکس چیست؟ الف -دستور netstat در لینوکس وضعیت شبکه را نشان می دهد. ب -دستور netstat در لینوکس وضعیت شبکه را نشان می دهد. این دستور netstat پورت های شبکه در حال استفاده و اتصاالت ورودی آنها را نشان می دهد. ج -دستور netstat در لینوکس وضعیت حافظه را نشان میدهد د -دستور netstat در لینوکس وضعیت فضای خالی را نشان میدهد 22-دستور ps در لینوکس چیست؟ الف -دستور ps وضعیت فرایند را نمایش می دهد. برای تعیین یک برنامه در حال اجرا یا تأیید یک روند مورد انتظار از این دستور ps استفاده کنید. ب -برای تعیین یک برنامه در حال اجرا یا تأیید یک روند مورد انتظار از این دستور ps استفاده کنید. ج -دستور ps وضعیت فضای پر را نمایش می دهد د -دستور ps وضعیت حافظه را نمایش میدهد 23-دستور grep در لینوکس چیست؟ الف -دستور grep فیلتری است که برای جستجوی جهانی برای عبارات منظم استفاده می شود. ب -دستور grep برای فیلتر کردن ای پی های خراب در http استفاده میشود. ج -دستور grep برای فیلتر گزاری در جست و جو های اینترنتی می باشد. د -دستور grep برای پیدا کردن ای پی های مورد استفاده در پرتکل http 24-چگونه یک دایرکتوری را با استفاده از nfs به اشتراک بگذاریم؟ الف -برای اشتراک دایرکتوری با nfs ، از بخش /esport/bin/etc این پیکربندی را ویرایش کرده و نام دایرکتوری بعد از / وارد کرده و مجددا NFS را راهندازی میکنیم. ب -با وارد کردن نام دایرکتوری در پیکربندی /lock/var/etc و راهندازی مجدد NFS این کار را انجام میدهیم. ج -برای این کار از طریق باید از بخش فایل نصبی خود NFS در سیستم اقدام کنیم. د -برای به اشتراک گذاشتن دایرکتوری با استفاده از NFS ، ابتدا پرونده پیکربندی و "/ eksport / etc "را ویرایش کنید و ورودی مانند نام دایرکتوری "/" اضافه کنید. اکنون سرویس NFS را مجدداً راه اندازی کنید. 25-چگونه سطح اجرای پیش فرض در لینوکس را تغییر دهیم؟ الف -برای تغییر سطح اجرای پیش فرض در لینوکس از دستور shimit استفاده کنید. ب -برای تغییر سطح اجرای پیش فرض در لینوکس از دستور init استفاده کنید. ج -برای تغییر سطح اجرای پیش فرض در لینوکس از دستور filit استفاده کنید. د -برای تغییر سطح اجرای پیش فرض در لینوکس از دستور maستفاده کنید. unmask26- چیست؟ الفUnmask - مخفف حالت حذف فایل های کاربر است. وقتی کاربر هر پرونده ای را ایجاد می کند ، مجوزهای پرونده پیش فرض را دارد. بنابراین Unmask محدودیت های کمی برای پرونده جدید ایجاد شده (کنترل فایل های حذفی) خواهد داشت. بUnmask - مخفف حالت ایجاد پرونده کاربر است. وقتی کاربر هر پرونده ای را ایجاد می کند ، مجوزهای پرونده پیش فرض را

دارد. بنابراین Unmask محدودیت های کمی برای پرونده جدید ایجاد شده (کنترل مجوزهای پرونده) خواهد داشت.

جUnmask - مخفف حالت تعمیرپرونده های کاربر است. وقتی کاربر هر پرونده ای را ایجاد می کند ، مجوزهای پرونده پیش

```
فرض را دارد. بنابراین Unmask محدودیت های کمی برای پرونده جدید ایجاد شده (تعمیر پرونده های کاربر) خواهد داشت.
د- Unmask مخفف حالت ایجاد یوزر جدید کاربر است قتی کاربر هر پرونده ای را ایجاد می کند ، مجوزهای پرونده پیش فرض 
       را دارد. بنابراین Unmask محدودیت های کمی برای پرونده جدید ایجاد شده )کنترل یوزر های جدید ( خواهد داشت.
                                                      -27چگونه می توان تفاوت در دو پرونده پیکربندی را پیدا کرد؟
                                                            diff file/abc.conf VS file/xyz.conf $ -الف
                                                                diff abc.conf with dir/xyz.conf $- ب
                                                                           diff abc.conf xyz.conf \frac{1}{2} \frac{1}{2}diff abc.conf VS xyz.conf $- د
                                               28-چگونه می توان فایلی را که در لینوکس ذخیره می شود پیدا کنیم؟
                                                                           srcabout sample.txt $- الف
                                                                               search sample.txt $- ب
                                                                                locate sample.txt \mathcal{S}- \approxlogastic sample.txt $- د
                                        29-چگونه می توان لیست دستگاه های نصب شده را در لینوکس مشاهده کرد؟
                                                                                        mount -ls $- الف
                                                                                          mount -1$- \simsys/mount -l \frac{1}{2} - \frac{1}{2}var/bin/sys/mount -man $- د
                                                          30-چگونه یک دایرکتوری را در لینوکس حذف می کنید؟
                                                                                           الف -· rmdir
                                                                                 \leq r <directory name $
                                                                                           rm -rf\leqrm -rf \leqdirectory name $
                                                                                            ب -· rmdir
                                                                           \leqrmdir \leqdirectory name $
                                                                                           rm -rf\leqrm -rf \leqdirectory name $
                                                                                            rmdir \cdot \cdot \cdot>directory name<
                                                                                           rm -rf\leqrm -rf \leqdirectory name $
                                                                                            د -· rmdir
                                                                             >rmdir <directory name
                                                                                           rm -rf\leqrm -rf \leqdirectory name $
                                                   31-31مطالب پرونده ای به نام <code>sample.z</code> را چگونه نگاه می کنید؟
                                                                                   zcat sample.x $- الف
```

```
zcat sample.c $- ب
```
zcat sample.z  $$ \approx$ 

zcat sample.a \$- د

```
32-چگونه می توانید از سیستم خود وارد سیستم دیگری در شبکه خود شوید؟
```
>- ssh<username>@<ip addressالف

>username>@<ip address<- ب

 $\leq$ - ssh $\leq$ username $\geq$ @ $\leq$ address $\geq$ 

>echo\$SHELLssh <username><ip address\$- د

-33چگونه می توانید با استفاده از ویرایشگر vim ، پرونده را در حالت فقط خواندنی باز کنید؟

>vim <filename \$- الف

>R <filename- \$- ب

 $\leq$ filename> \$-  $\geq$ 

 $\le$ vim -R  $\le$ filename \$- د

```
34-چگونه می توانید شناسه کارمند خاص را در یک پرونده با استفاده از ویرایشگر vim جستجو کنید؟
```
>employee id to be searched> <filename<- الف

 $\le$ vim +/  $\le$ filename \$-  $\sim$ 

```
\levim /<employee id to be searched> <filename $- \approx
```
 $\le$ vim  $+$ /<employee id to be searched> <filename \$-  $\sim$ 

35-وضعیت همه خدمات را چگونه بررسی می کنید؟

service status-all \$- الف

service --status \$- ب

service --status-all  $\frac{s}{c}$ 

status-all-- \$- د

```
36-چگونه سرویس خاصی را در حال اجرا بررسی می کنید؟
```
- service <servicename> statusالف

service <servicename> status \$- ب

 $\le$ service  $\le$ servicename \$-  $\approx$ 

servicename> status< \$- د

37-چگونه خدمات را شروع می کنید؟

service <servicename> start \$- الف

service <servicename> stop \$- ب

service <servicename> start x  $\Sigma$ -

service <servicename> start m \$- د

?38-Which command creates an empty file if it does not exist الفcat -

بtoch -

-  $\text{READ}_{\mathcal{Z}}$ 

د- ED

Which option of rm command is used to remove a directory including all its  $-\tau$ 3 ?subdirectories

الف- -b

ب --o

 $p \in$ 

د --r

?40-Which of the following command display the disk consumption of any directory - **du**الف

بds -

-  $dd_{\tilde{c}}$ د- dds